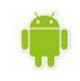

# ΕΦΑΡΜΟΓΕΣ ΠΛΗΡΟΦΟΡΙΚΗΣ (App Inventor) Εργασία 6

## *Περιγραφή εφαρμογής*

Θα υλοποιήσουμε μια εφαρμογή που θα υπολογίζει τον Μέσο Όρο ενός μαθήματος και θα εμφανίζει στην οθόνη το αποτέλεσμα της προαγωγής ή της απόρριψης του μαθητή στο συγκεκριμένο μάθημα.

Αναλυτικότερα θα δίνουμε τον βαθμό του 1<sup>ου</sup> τετραμήνου, τον βαθμό του 2<sup>ου</sup> τετραμήνου και τον γραπτό βαθμό. Όταν πατηθεί το κουμπί Τελικό αποτέλεσμα, Θα γίνεται ο υπολογισμός και θα εμφανίζεται το αποτέλεσμα "**Ο μαθητής περνάει το μάθημα**" ή "**Ο μαθητής δεν περνάει το μάθημα**" καθώς και το αποτέλεσμα της πράξης για την εύρεση του Μέσου Όρου

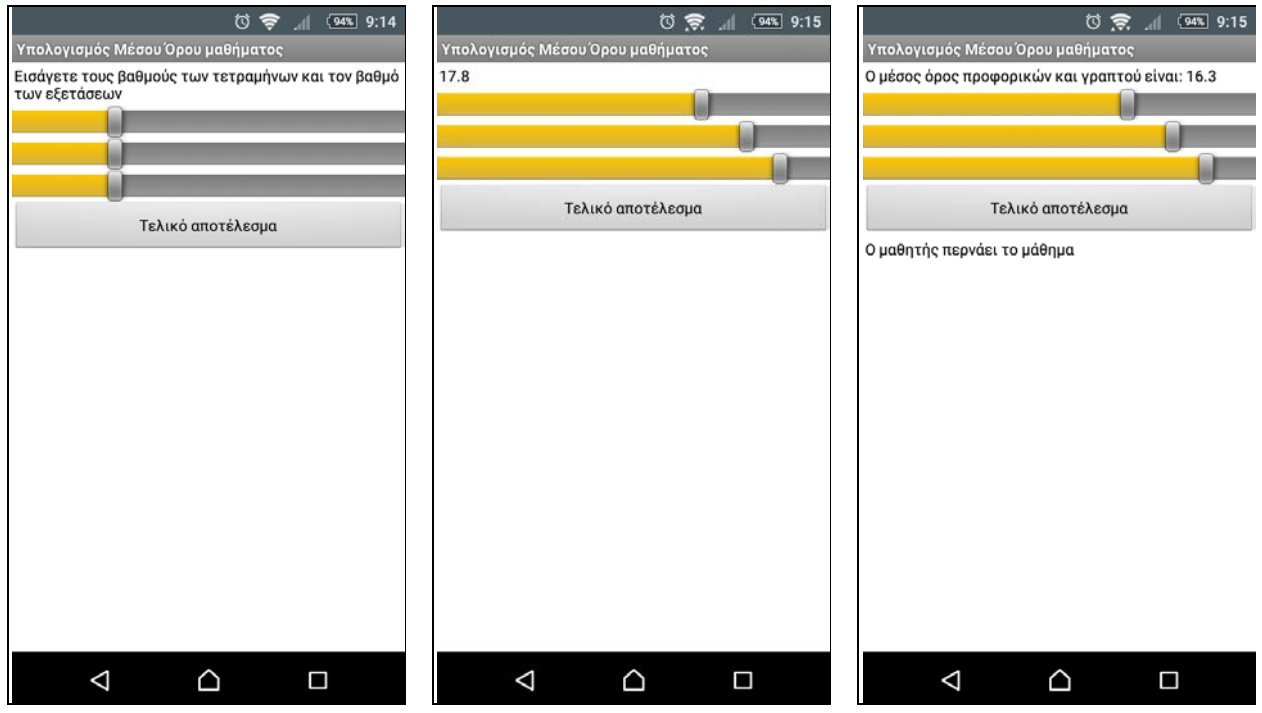

#### *Βήμα 1. Δημιουργία νέου έργου στο AppInventor και ρυθμίσεις οθόνης*

Επισκεπτόμαστε τη σελίδα http://ai2.[appinventor](http://ai2.appinventor.mit.edu/).mit.edu/ για απευθείας μετάβαση στο περιβάλλον δημιουργίας εφαρμογών και δημιουργούμε ένα νέο έργο (project) με όνομα *Average.*

Μέχρι στιγμής, το μοναδικό διαθέσιμο συστατικό της εφαρμογής είναι η οθόνη (**Screen1**) και θα χρειαστεί να μεταβάλλουμε κάποιες από τις ιδιότητές της.

Επιλέγουμε το αντικείμενο **Screen1** από το τμήμα με την επικεφαλίδα **Components** και αλλάζουμε τις ιδιότητες στο δεξί μέρος της σελίδας στο τμήμα με την επικεφαλίδα **Properties**, όπως παρακάτω:

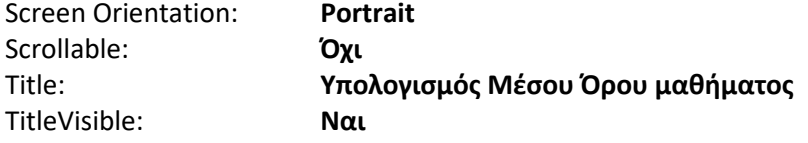

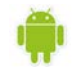

## *Βήμα 2. Προσθήκη αντικειμένων στο γραφικό περιβάλλον*

Θα χρειαστούμε 2 αντικείμενα ετικέτας (**Label**) στα οποία εμφανίζονται γραπτά μηνύματα, 3 αντικείμενα μεταβολέα (**Slider**) και ένα κουμπί (**Button**).

Η τελική διάταξη των αντικειμένων, θέλουμε να είναι όπως παρακάτω:

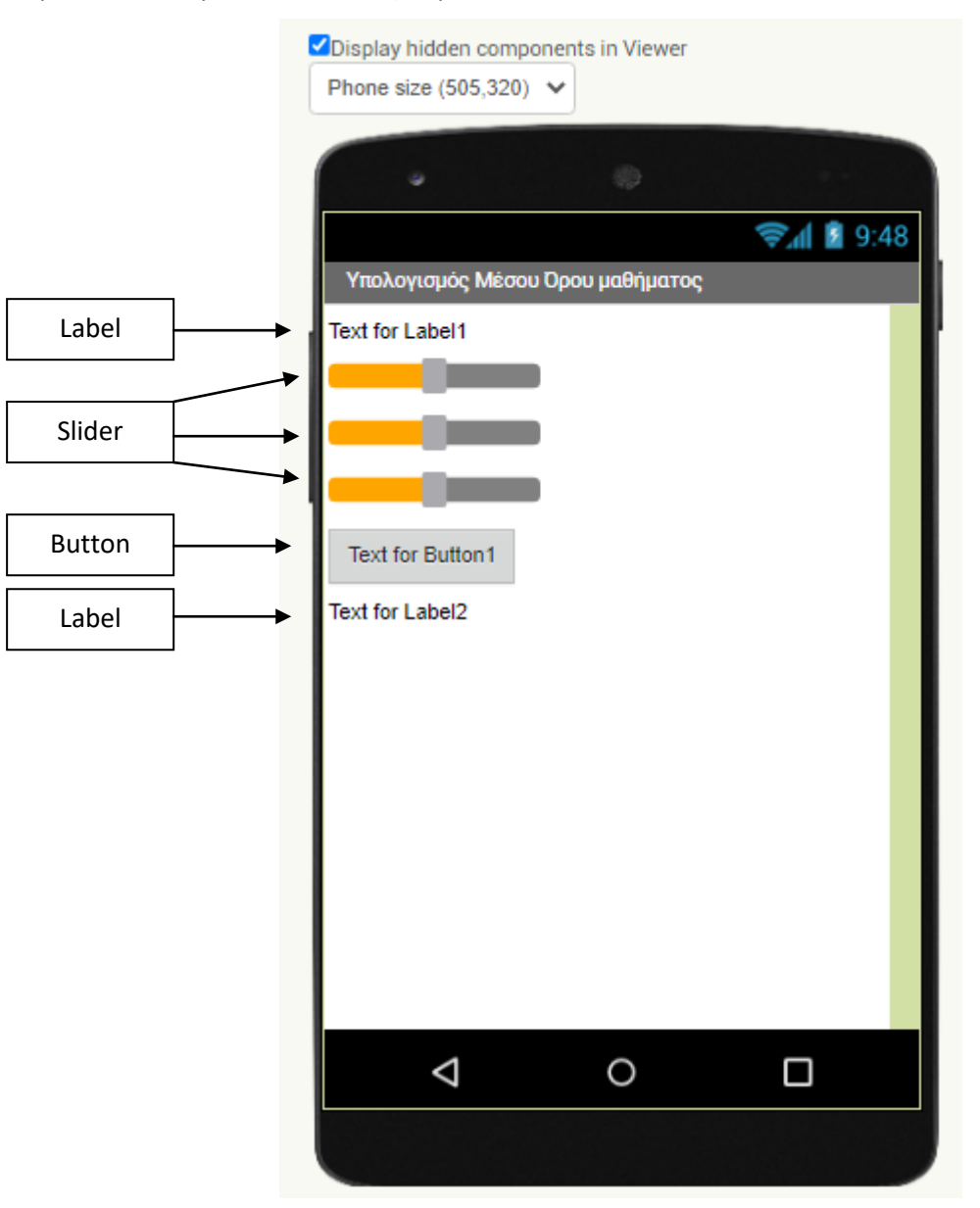

Έτσι για το σχεδιασμό της εμφάνισης της εφαρμογής κάνουμε τις ενέργειες που εμφανίζονται στον παρακάτω πίνακα:

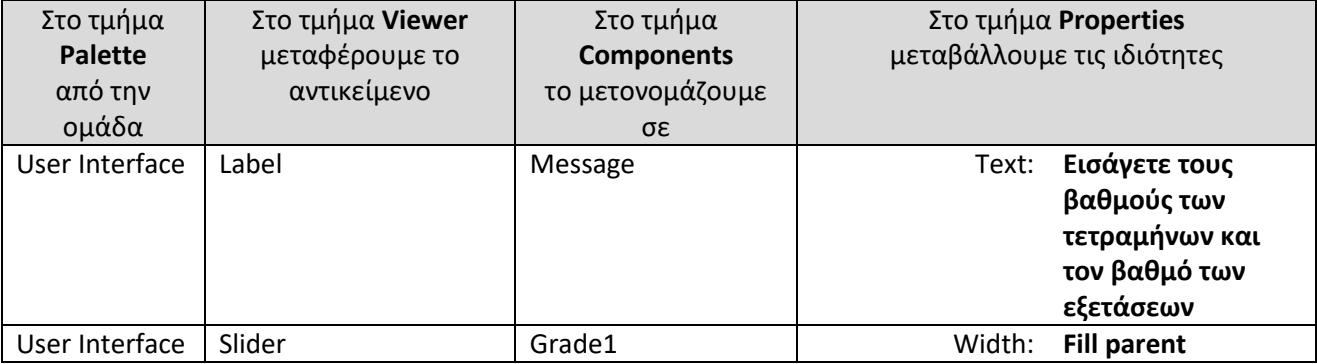

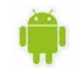

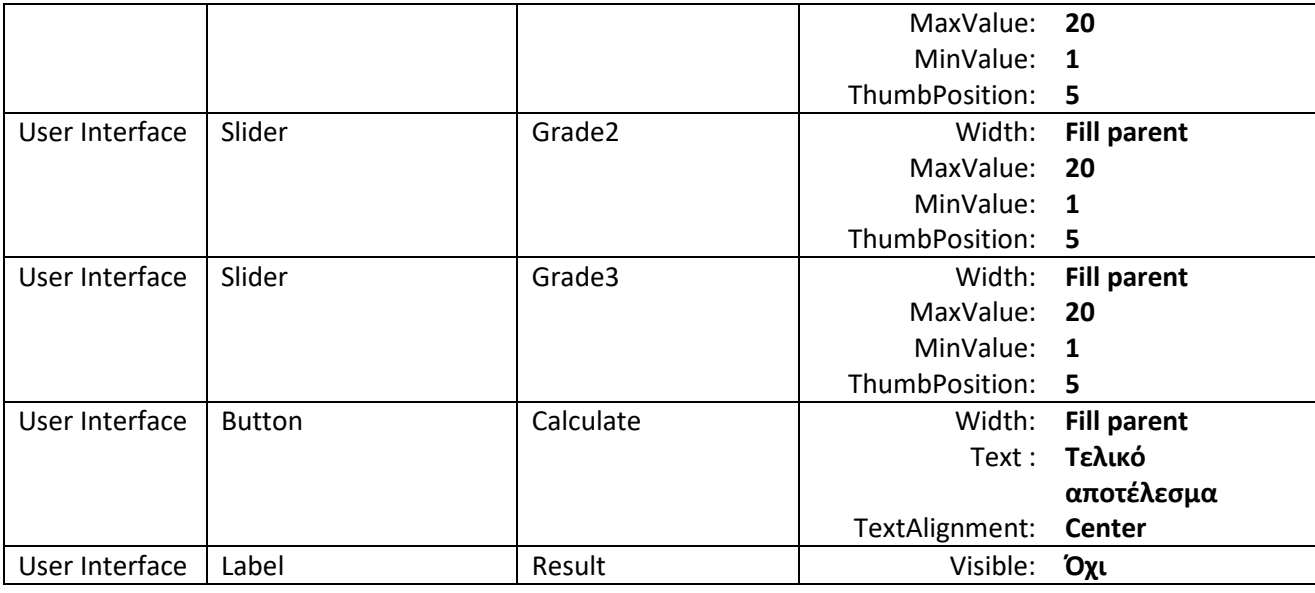

## *Βήμα 3. Συγγραφής προγράμματος*

Ορισμός και αρχικοποίηση μεταβλητών:

- a (ο προφορικός βαθμός του Α τετραμήνου σε ένα μάθημα) (**initialize global a to 0**)
- b (ο προφορικός βαθμός του Β τετραμήνου στο ίδιο μάθημα) (**initialize global b to 0**)
- g (ο γραπτός βαθμός στο ίδιο μάθημα) (**initialize global g to 0**)
- mo (ο μέσος όρος βαθμολογίας του μαθήματος) (**initialize global mo to 0**)

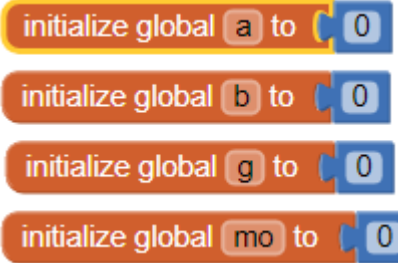

Συμπεριφορά του μεταβολέα όταν αλλάζει θέση:

Στη μεταβλητή thumbPosition ο μεταβολέας αποθηκεύει τη θέση του.

Όταν ο μεταβολέας αλλάζει θέση (**when Grade1.PositionChanged**) κάνε:

- Πάρε την τιμή από τη μεταβλητή thumbPosition (**get thumbPosition**) και εκχώρισέ τη στη μεταβλητή a (**set global a to …)**
- Πάρε την τιμή από τη μταβληρτή a (**get global a**) και εκχώρισέ τη στη ετικέτα Label1 (**set Label1.Text to …** )
- Απόκρυψε την ετικέτα Label2 (**set Label2.Visible to false**) (στην περίπτωση που ξαναπατώ το κουμπί *Τελικό αποτέλεσμα* για να κάνω νέο υπολογισμό)

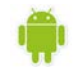

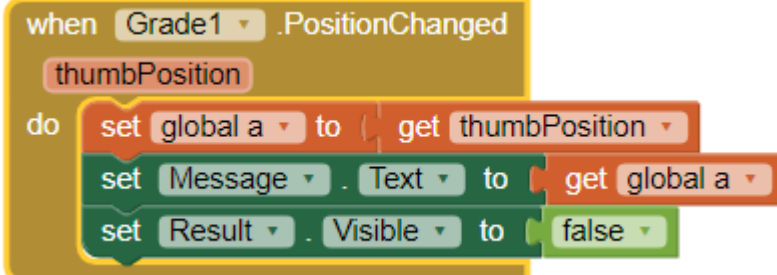

Επαναλάβετε τις παραπάνω ενέργειες για το μεταβολέα Grade2 και τη μεταβλητή b.

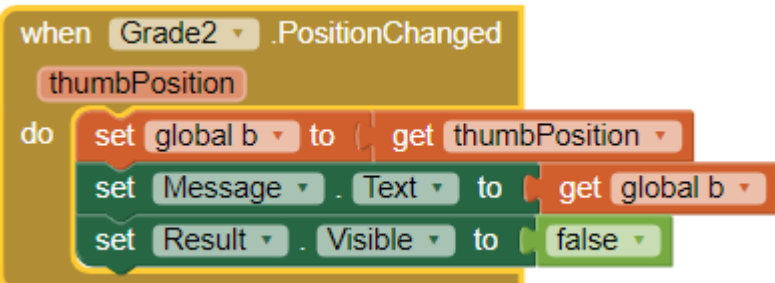

Επαναλάβετε τις παραπάνω ενέργειες για το μεταβολέα Grader3 και τη μεταβλητή g.

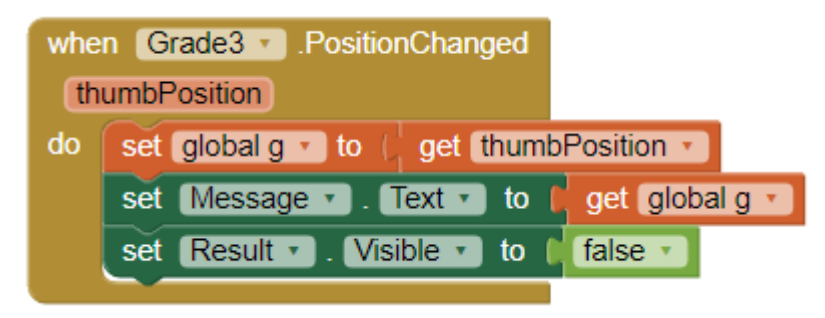

#### Υπολογισμός του μέσου όρου του μαθήματος:

Όταν κουμπί (Calculate) *Τελικό αποτέλεσμα* πατιέται (**when Calculate.TouchDown**) κάνε:

- Πάρε την τιμή από τη μεταβλητή a (**get global a**), την τιμή από τη μεταβλητή b (**get global b**), πρόσθεσέ τις και αφού διαιρέσεις το άθροισμά τους με το 2, εκχώρησε το αποτέλεσμα στη μεταβλητή mo (**set global a to …**)
- Πάρε την τιμή από τη μεταβλητή g (**get global g**), την τιμή από τη μεταβλητή mo (**get global mo**), πρόσθεσέ τις και αφού διαιρέσεις το άθροισμά τους με το 2, εκχώρησε το αποτέλεσμα στη μεταβλητή mo (**set global a to…** )
- Ένωσε (join) σε ένα ενιαίο κείμενο, το κείμενο "*Ο μέσος όρος προφορικών και γραπτού είναι:*" με την τιμή που θα πάρεις από τη μεταβλητή mo (get global mo) και εκχώρησέ το στη ετικέτα Message (**set Message.Text to …**)
- Αν η τιμή που θα πάρεις από τη μεταβλητή mo (**get global mo**), είναι μεγαλύτερη ή ίση του 10 (**if get global mo ≥ 10**)
	- o τότε εκχώρησε στην ετικέτα Result το κείμενο "*Ο μαθητής περνάει το μάθημα*" (**set Result.Text "Ο μαθητής περνάει το μάθημα"**)
	- o αλλιώς εκχώρησε στην ετικέτα Result το κείμενο "*Ο μαθητής δεν περνάει το μάθημα*" (**set Result.Text "Ο μαθητής δεν περνάει το μάθημα"** )
- Εμφάνισε την ετικέτα Result (**set Result.Visible to true**), για να εμφανιστεί το αποτέλεσμα.

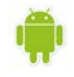

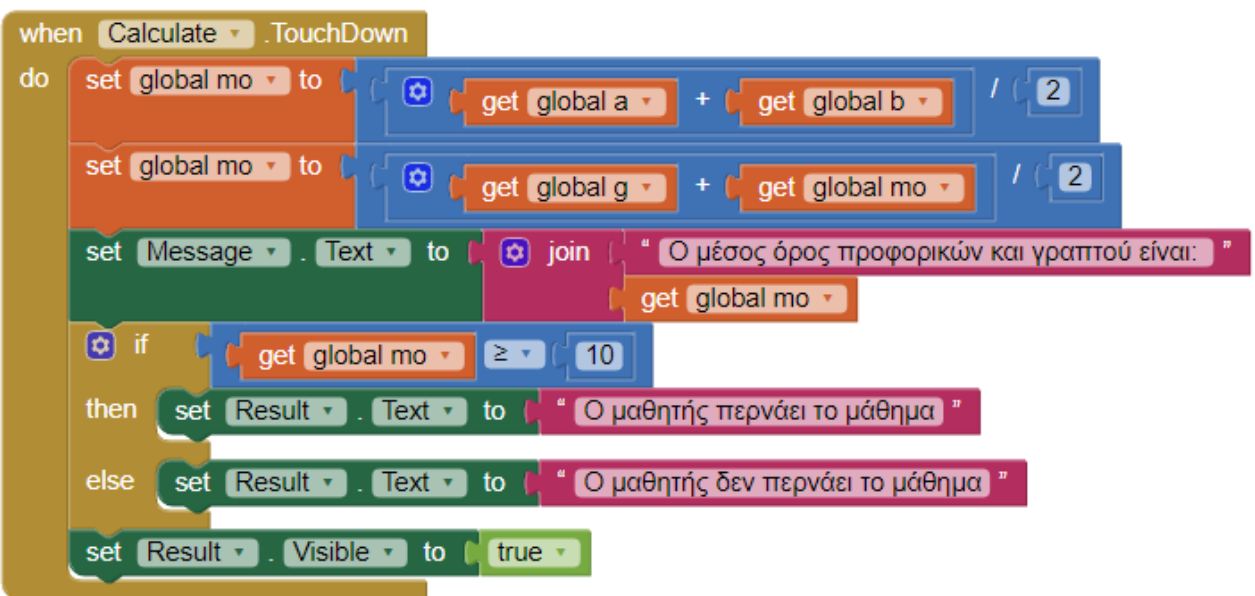